# Triply

#### Introduction TriplyDB Kinsuk Sinha & Wouter Beek

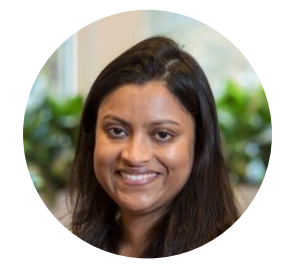

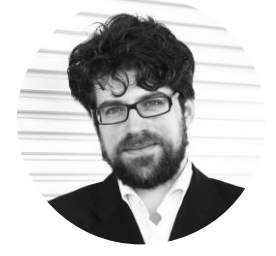

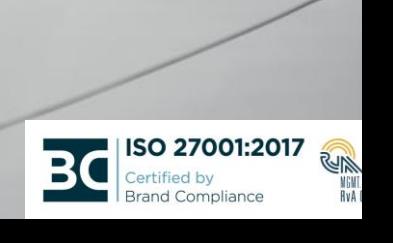

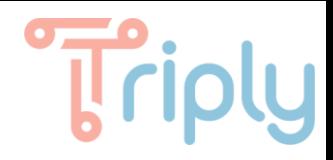

#### Timetable

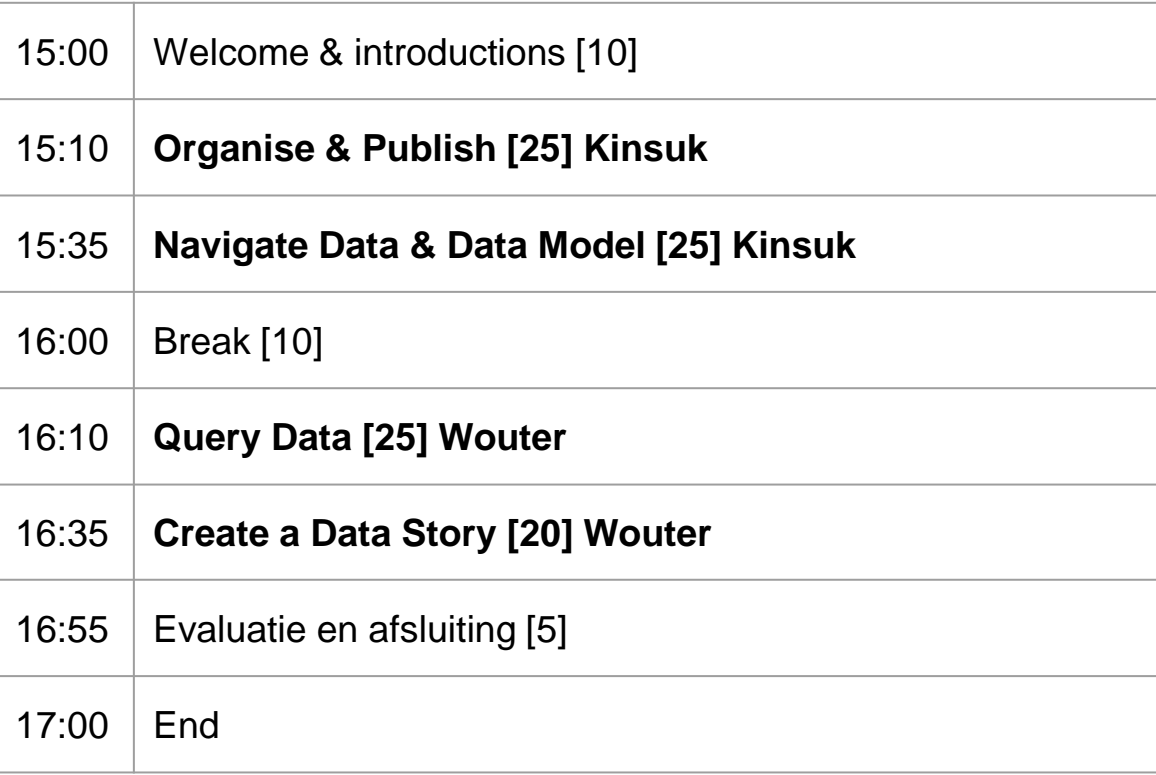

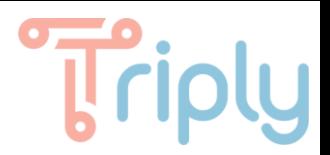

## Organise & Publish

#### Access levels

#### ● **Datasets/Queries/Stories:**

- **Private**: available to you or your organisation
- **Internal**: available to logged in users
- **Public**: available to anyone online

#### ● **Organisation members**

- Member
- Owner

#### ● **User**

- Regular
- Admin

#### **Common scenarios:**

- **Private:** Work on a private dataset.
- **Internal:** Show your work to the rest of company.
- **Public: Publish open data.**

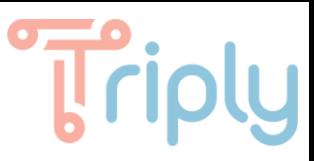

#### I want to work on a dataset individually

What we will do:

- ❏ **Log in**.
- ❏ **Add** a dataset.
- ❏ **Upload** data.
- ❏ Set the access level to "**Private**".

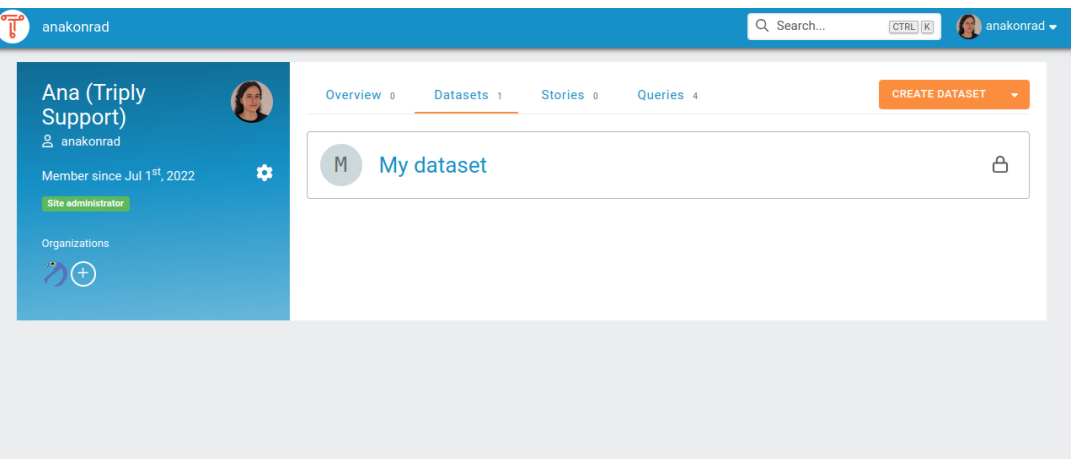

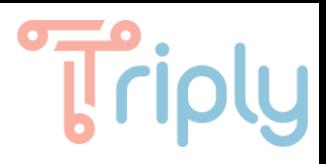

### Log into your TriplyDB instance

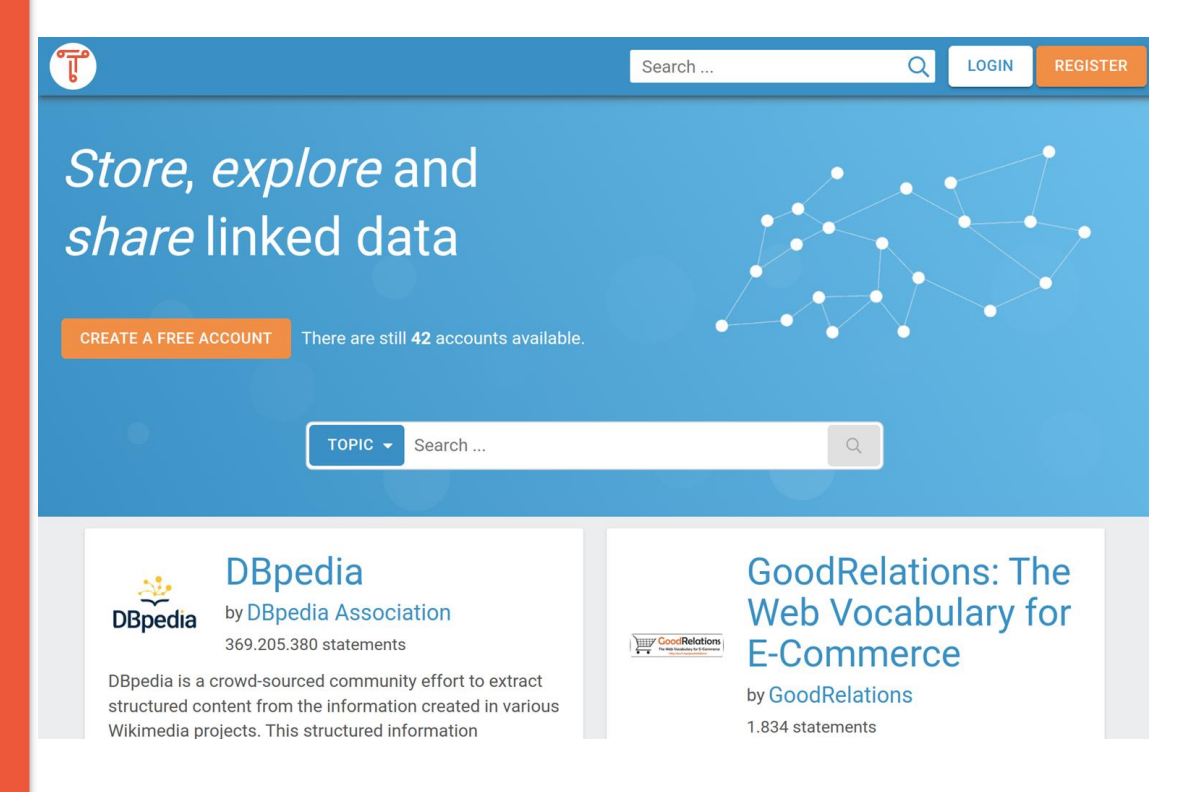

- Email and password
- SAML connection (e.g. Azure Active Directory, eHerkenning)

#### Add a dataset

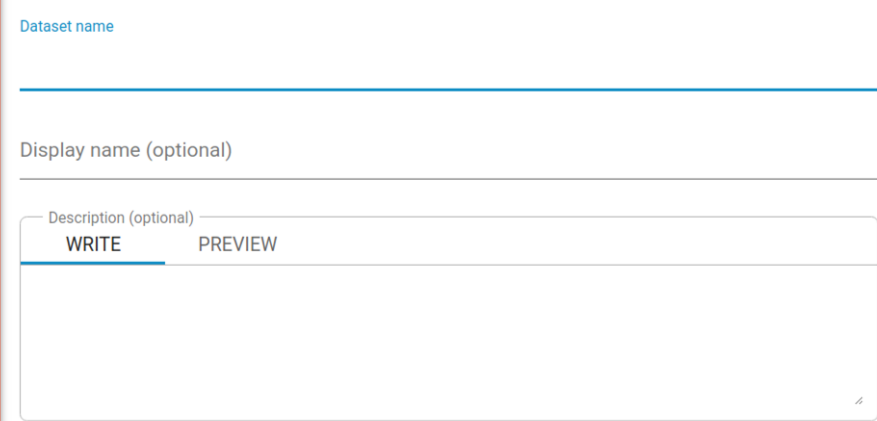

#### Private А

This dataset is only visible to members of this organization (and administrators)

Internal  $\bigcirc$ 

Any logged-in user can view and query this dataset

Public ⊕

Anybody can view and query this dataset

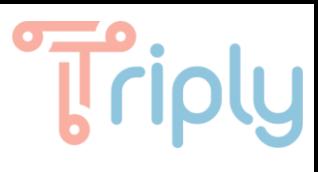

- Metadata: name, description
- Access level: private, internal, public
- Google indexing (Schema.org metadata)

#### Upload data\*

#### Add data

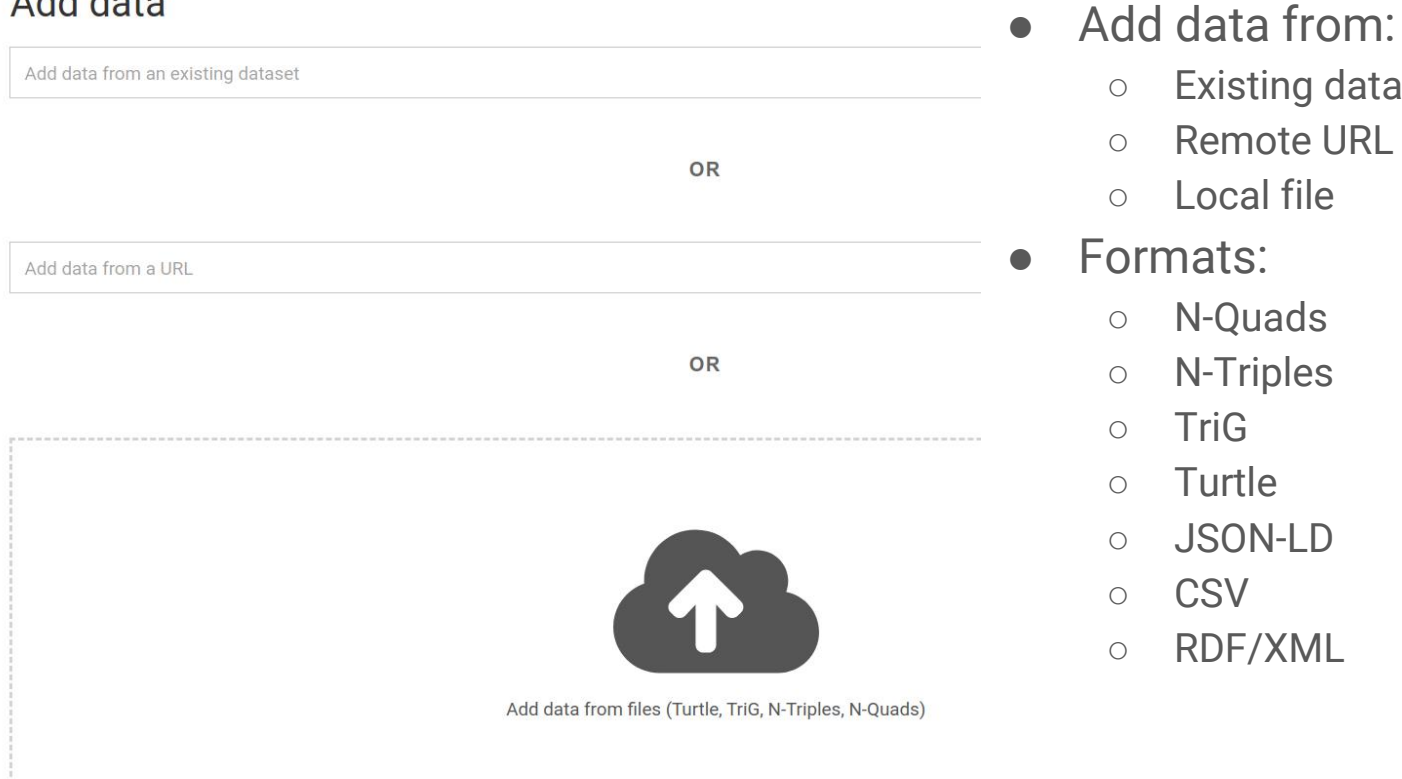

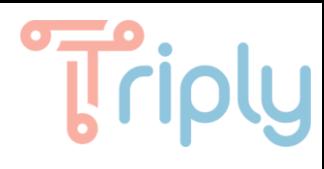

○ Existing dataset

○ Remote URL

○ Local file

○ N-Quads

○ N-Triples

○ JSON-LD

○ RDF/XML

Formats:

○ TriG

○ CSV

○ Turtle

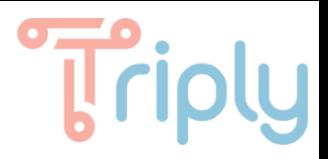

### Do it yourself

- 1. Go to your user account and create a dataset.
- 2. Upload either of the following:
	- a. Your own RDF file(s)
	- b. Your own CSV file (e.g. from the web)
	- c. An open RDF dataset from the web:

https://triplydb.com/Triply/iris/download.trig.gz

## Scenario 1: Work on a dataset individually (**private**)

Update dataset profile

#### Go to dataset settings

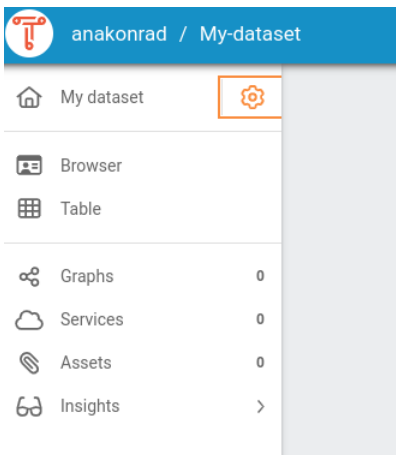

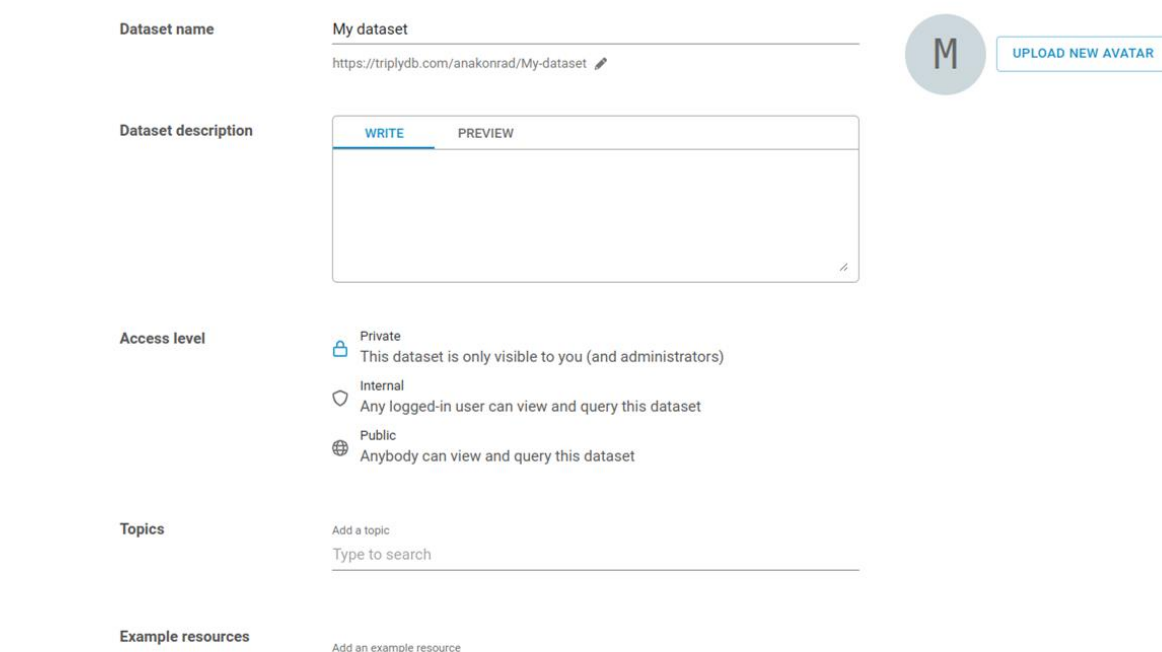

Type to search

None  $\sim$ 

## Scenario 2: Show your work to the rest of company (**internal**)

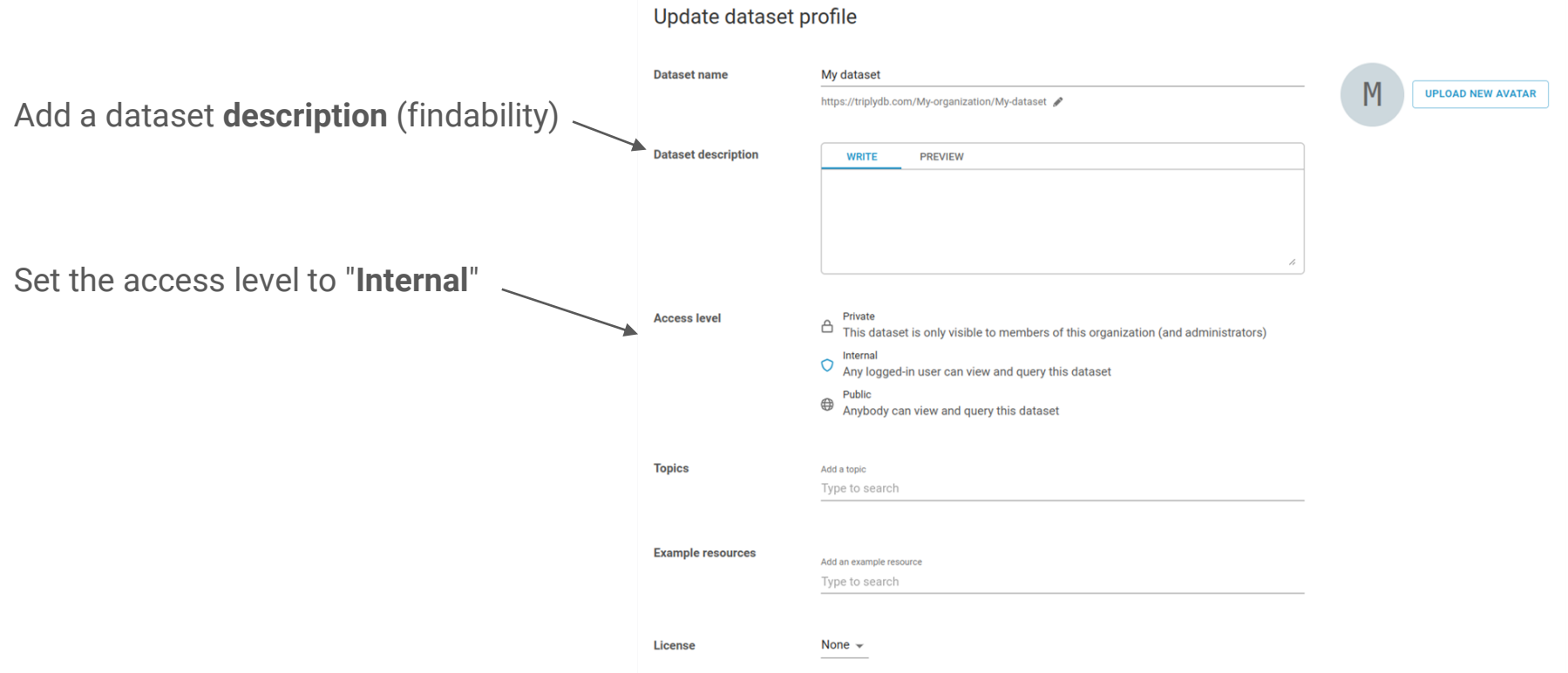

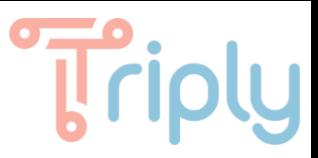

#### Scenario 3: Publish open data (**public**)

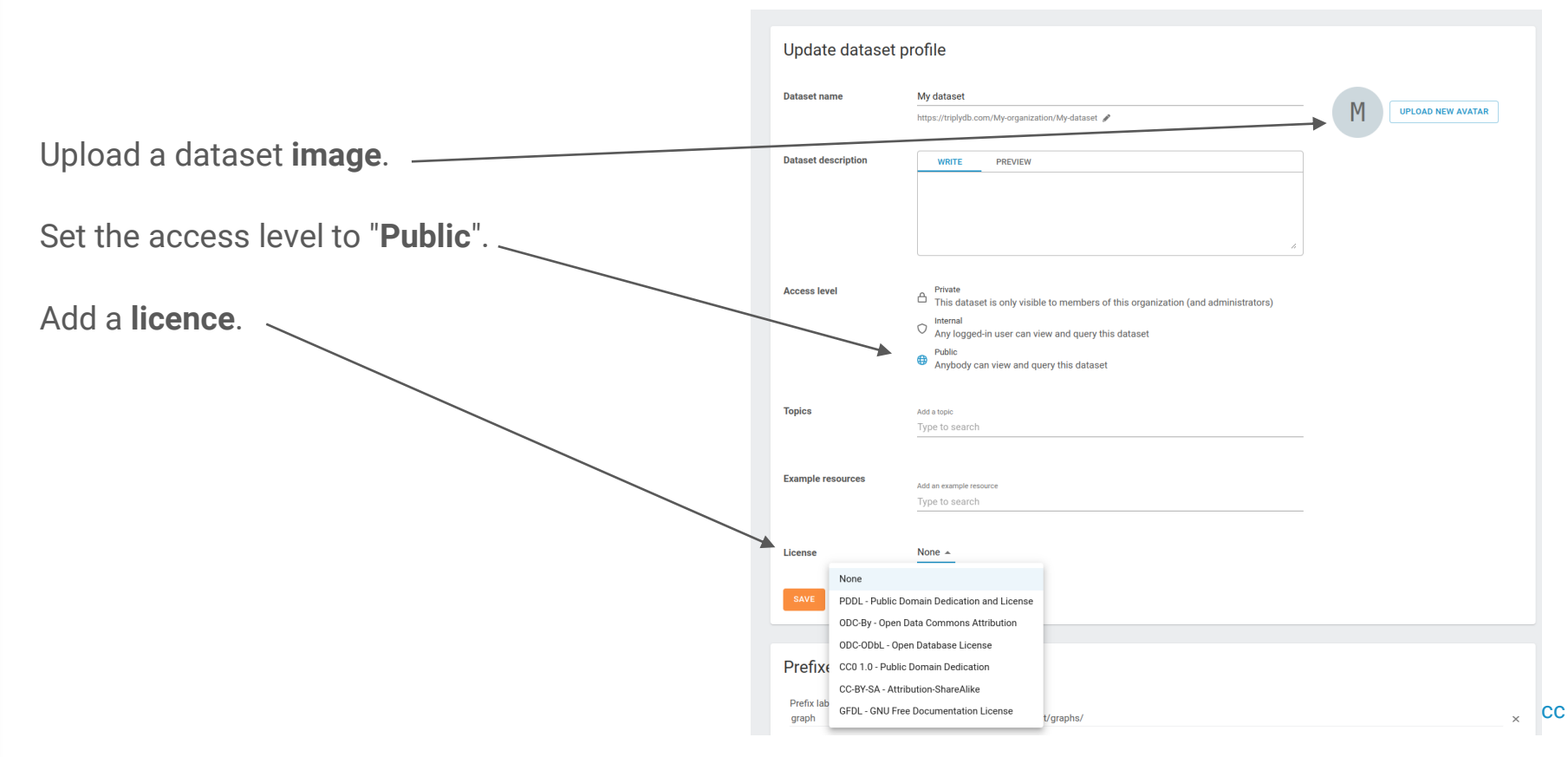

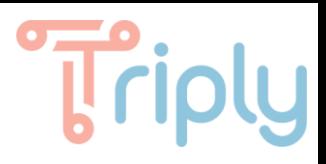

#### Automate data publication

Automate data publication:

- Upload files (**TriplyDB.js**)
- Publish data from a pipeline (**TriplyETL**)
- Secure handover (**API Token**)
- **External applications (Web Hooks)**

See <https://triply.cc/docs>

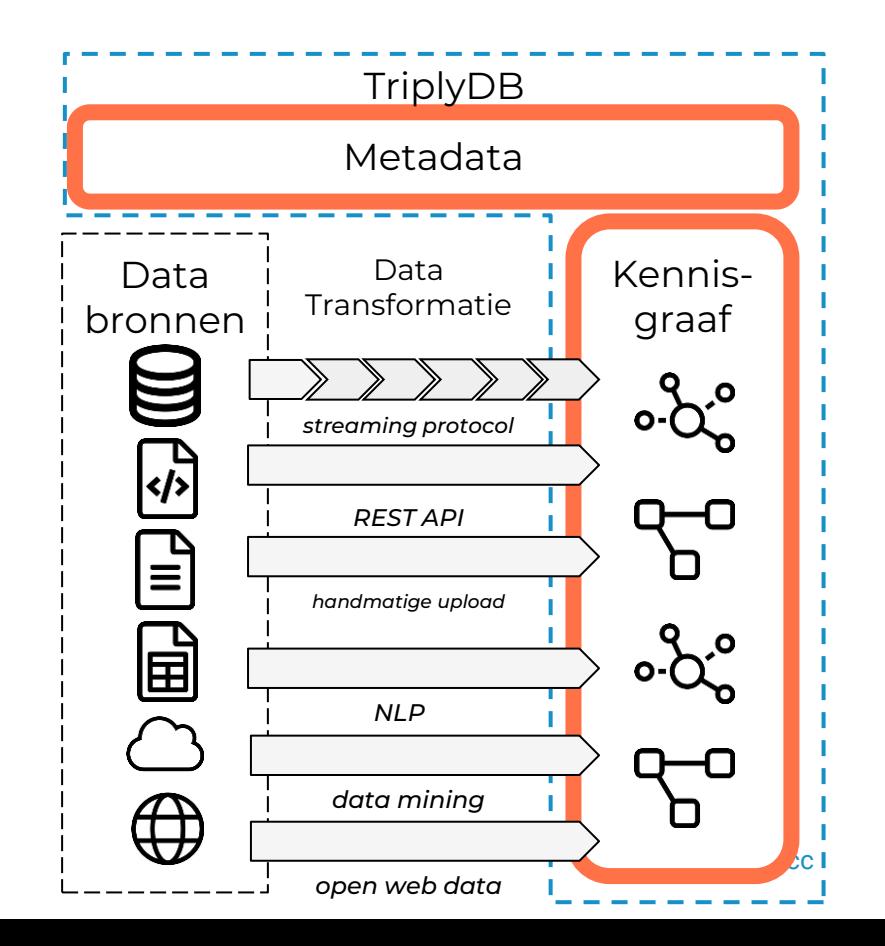

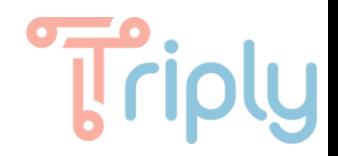

## Navigate Data

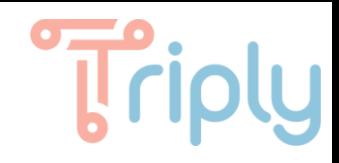

## LD Table ([visit\)](https://triplydb.com/Triply/iris/table)

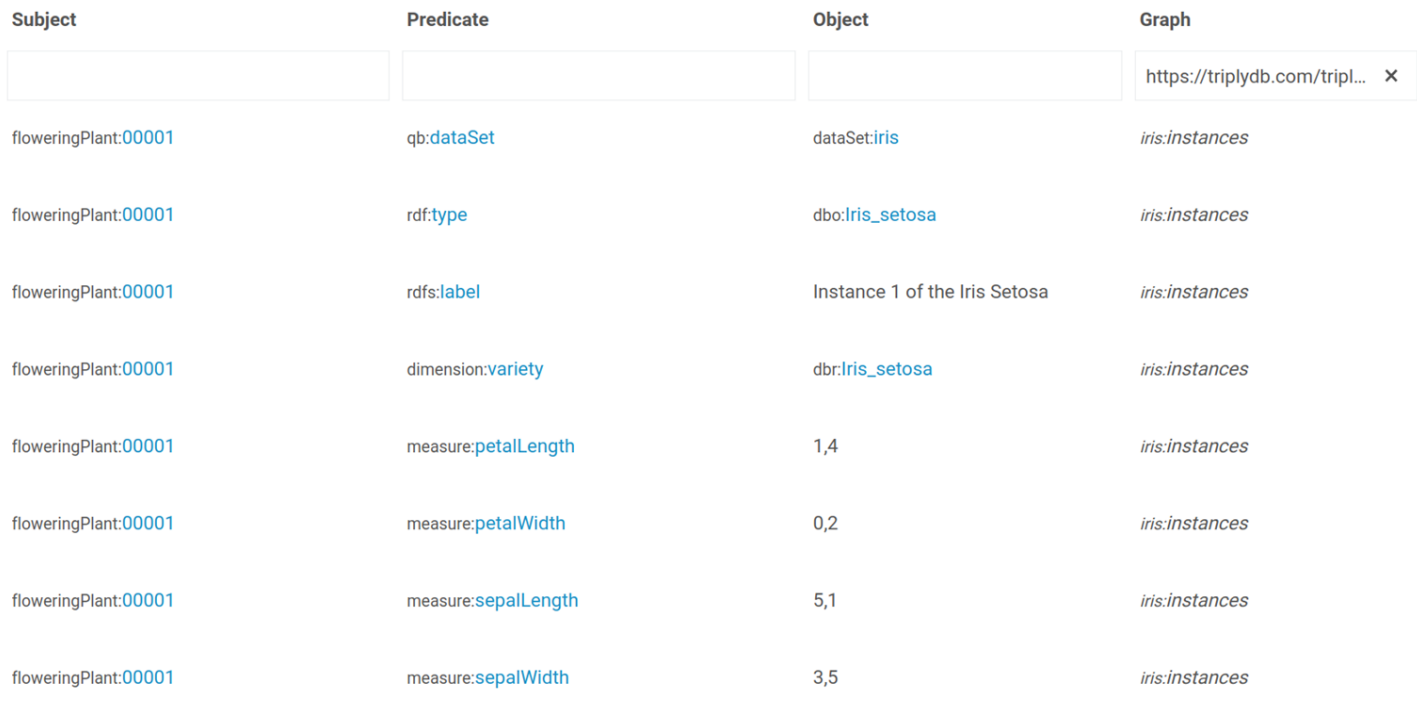

- Subject, predicate, object, graph
- Prefix declarations (double click)
- Drag & Drop (subject  $\leftrightarrow$  object)
- Statements API (URL arguments)

## Triply

## LD Browser [\(visit](https://triplydb.com/Triply/iris/browser?resource=http%3A%2F%2Fdbpedia.org%2Fresource%2FIris_setosa))

#### **Iris versicolor**

Iris versicolor is also commonly known as the blue flag, harlequin blueflag, larger blue flag, northern blue flag, and poison flag, plus other variations of these names, and in Britain and Ireland as purple iris. It is a species of Iris native to North America, in the Eastern United States and Eastern Canada. It is common in sedge meadows, marshes, and along streambanks and shores. The specific epithet versicolor means "variously coloured".

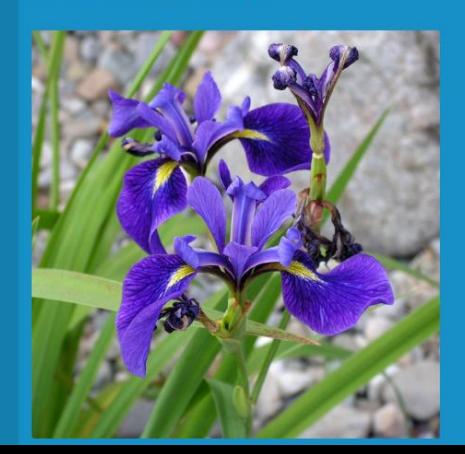

#### Type

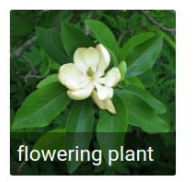

#### Comment

Iris versicolor is also common ...... or means "variously coloured".

 $label$ 

Iris versicolor Iris versicolor

Depiction

https://triplydb.com/Triply/iris/assets/600844e8c826e6033db18beb

**DBpedia** class

Iris versicolor

Average petal length

4,26

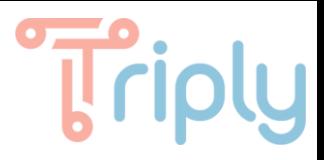

#### LD Insights: Class Frequency ([visit\)](https://triplydb.com/Triply/iris/insights/classFrequency?graph=https%3A%2F%2Ftriplydb.com%2Ftriply%2Firis%2Finstances)

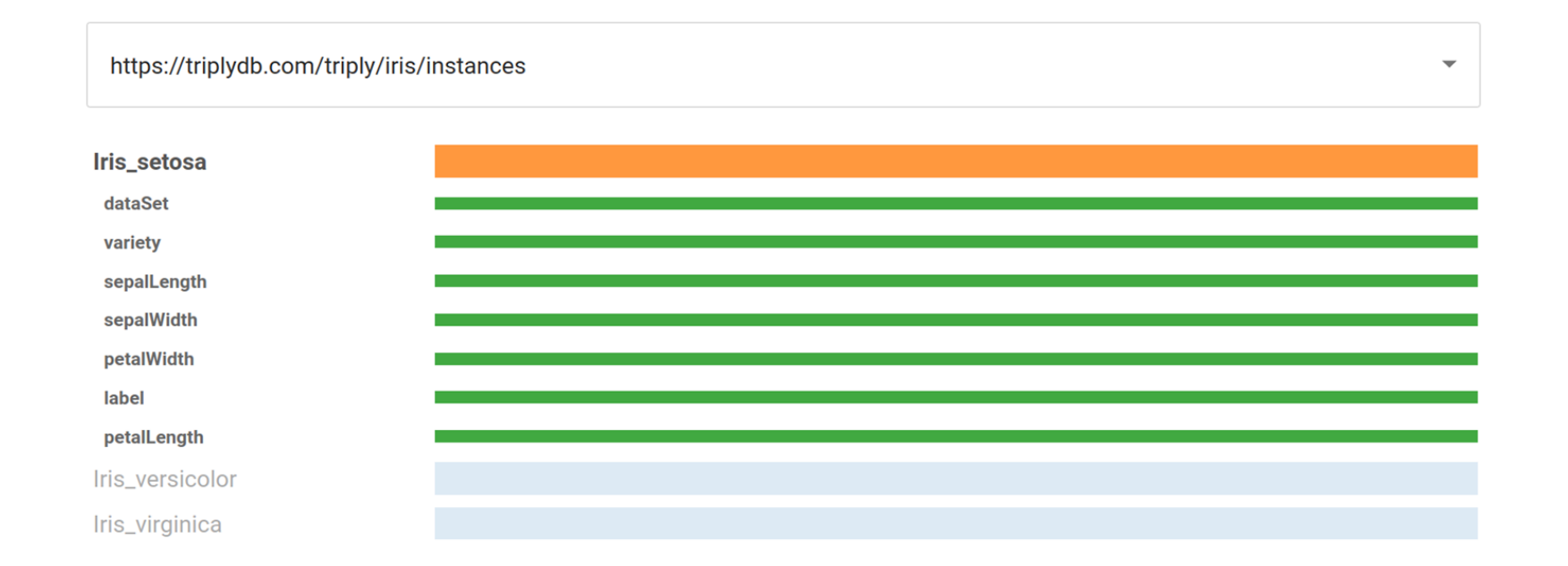

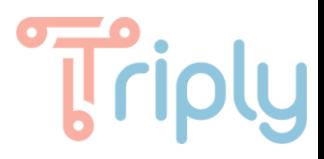

#### LD Insights: Class Hierarchy ([visit](https://triplydb.com/Triply/iris/insights/classHierarchy?type=bubbles))

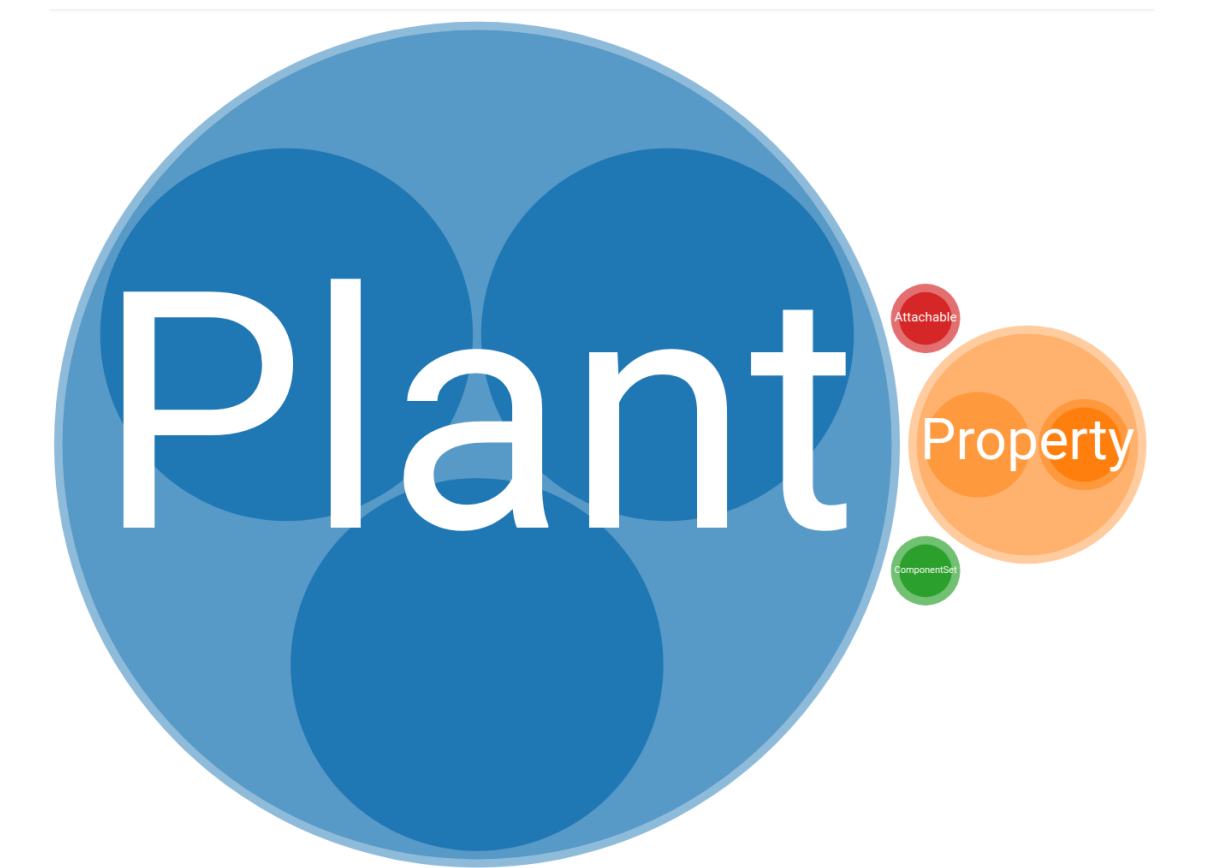

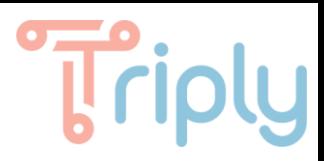

### LD Insights: Model (beta) [\(visit](https://triplydb.com/Triply/iris/schema?e=properties))

- **Classes** 
	- Hierarchy
- **Properties** 
	- Datatype properties
	- Object properties
- **SHACL shapes** 
	- Node shapes
	- Property shapes

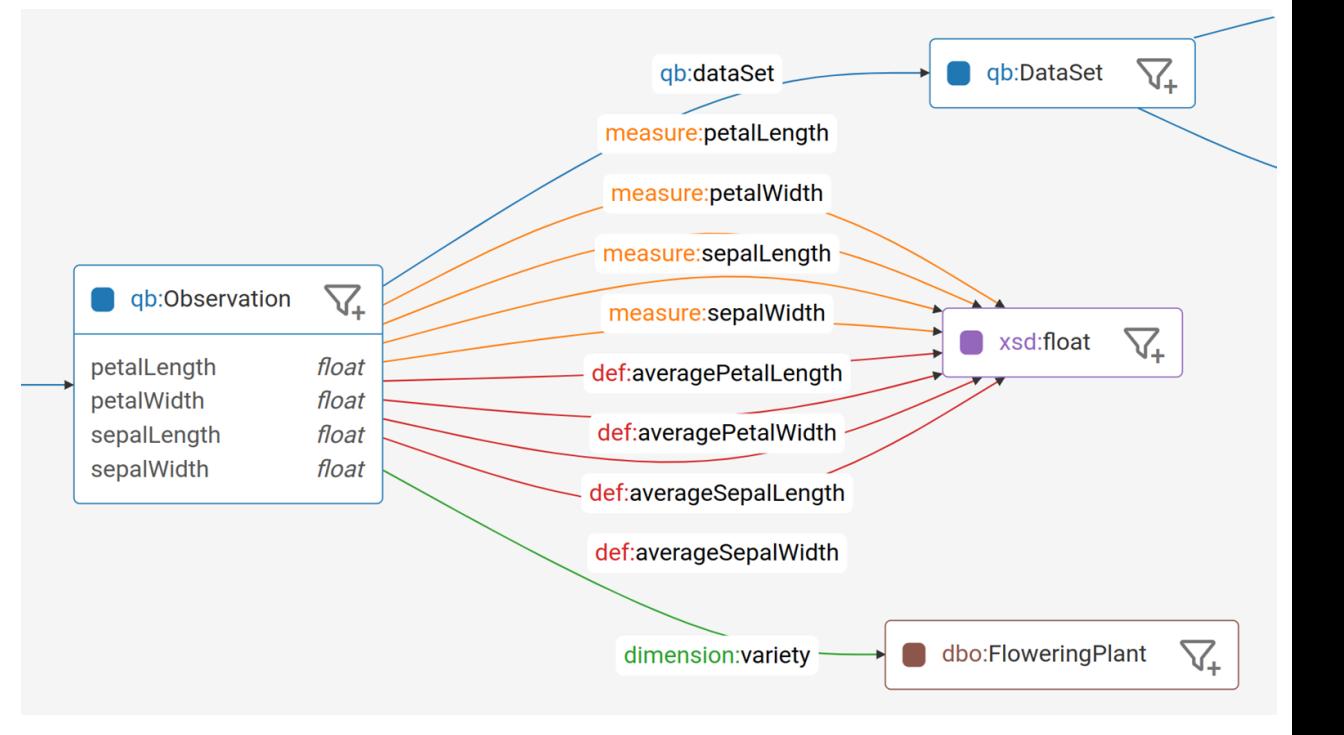

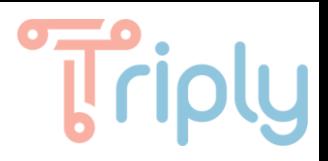

#### Do it yourself

- Look at your own data in LD Browser.
- Follow an *outgoing* link in your data.
- Follow an *incoming* link in your data.
- Obtain one insight based on your data (LD Insights).

#### Example IRIs for LD Browser:

- http://dbpedia.org/resource/Iris setosa
- http://dbpedia.org/resource/Iris versicolor
- http://dbpedia.org/resource/Iris virginica

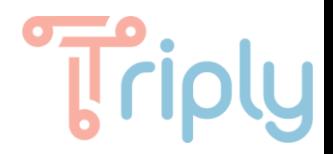

## Break (terug om 16:10)

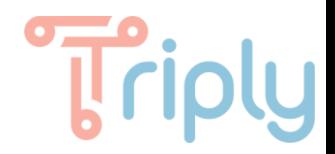

## Querying Data in TriplyDB

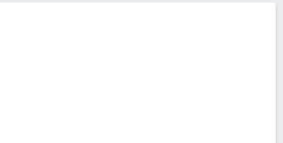

#### Start a service

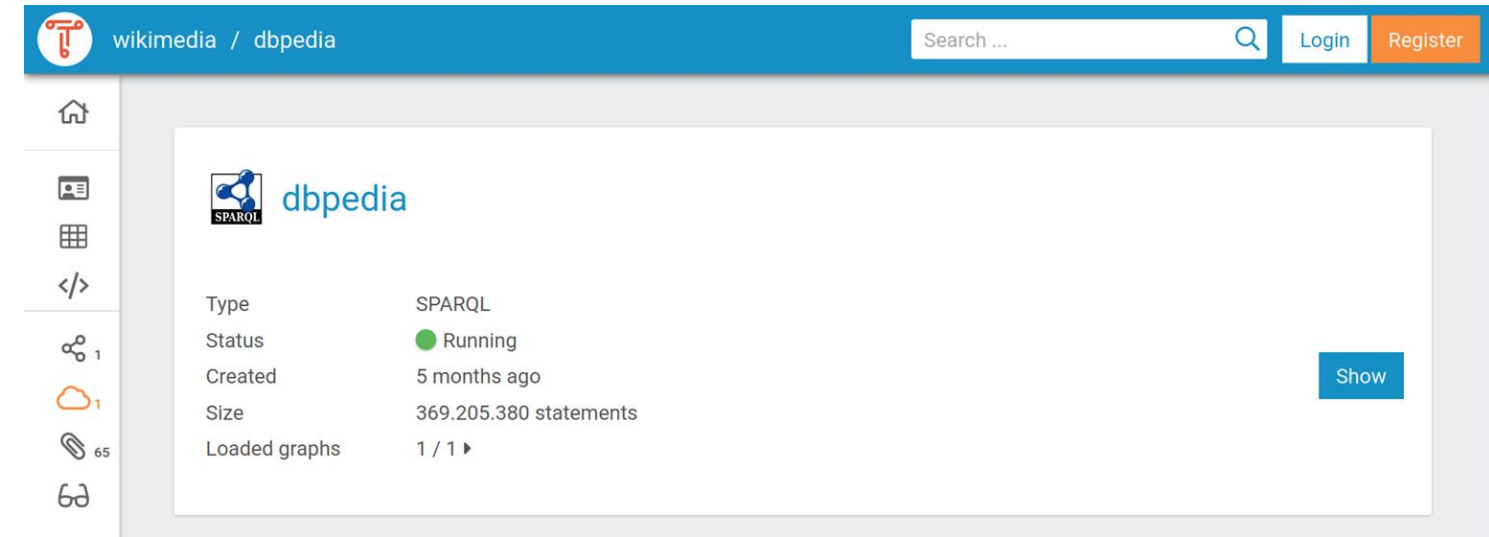

- Service types: SPARQL, Jena, ElasticSearch
- Services are decoupled
- Use multiple services for load-balancing

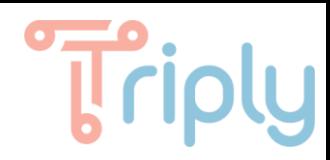

#### Write a SPARQL query

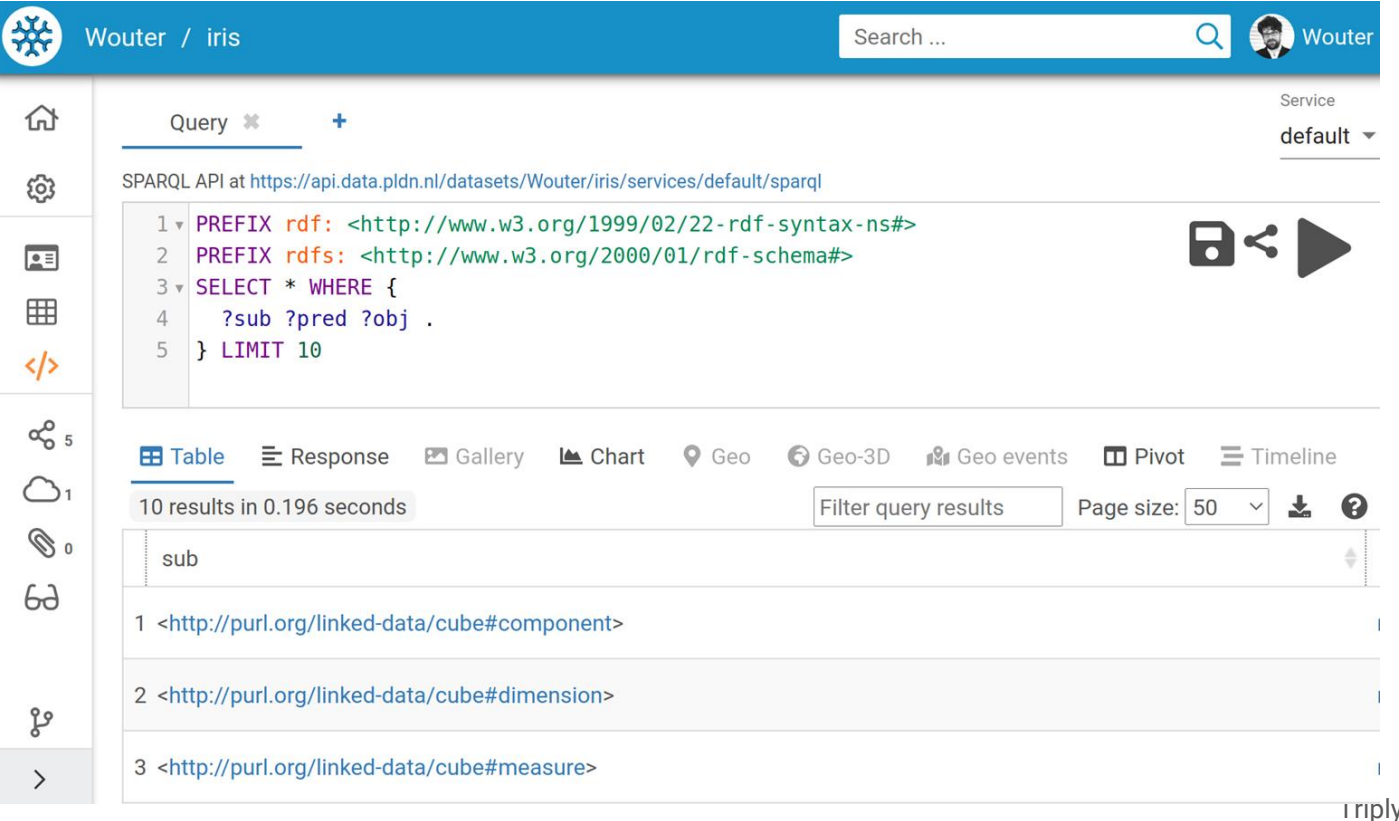

The B.V. | [triply.cc](https://triply.cc)

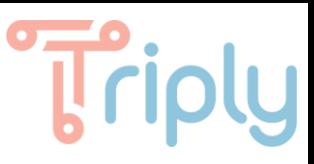

### Configure a visualisation: network ([visit\)](https://triplydb.com/Triply/-/queries/network-query)

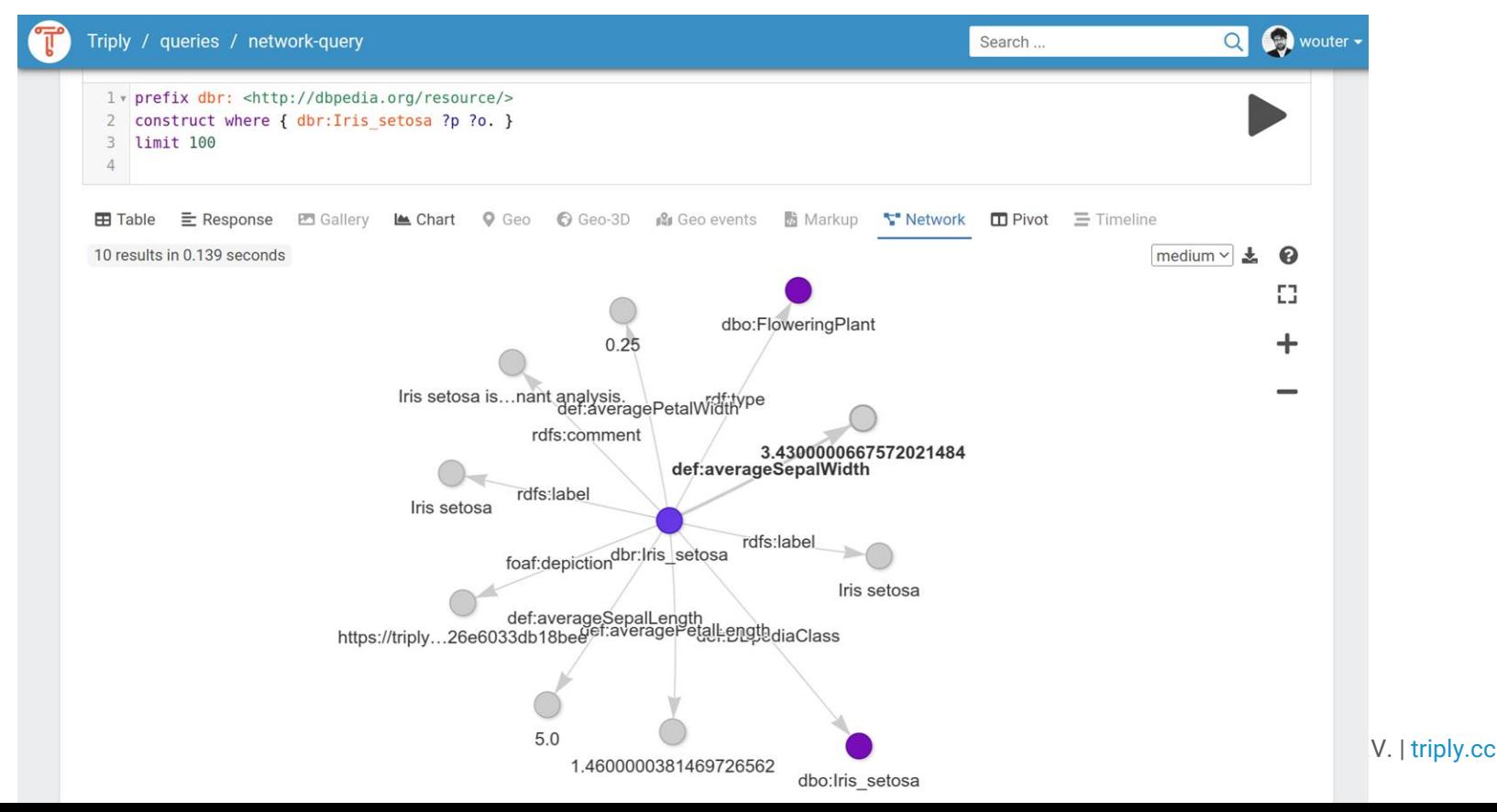

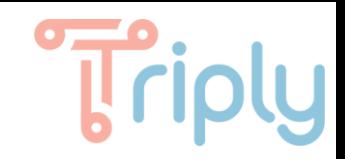

#### Create a query

Create query

Name

۰n

م

Display name (optional)

Dataset (with SPARQL service)

I Always use the most up-to-date SPARQL service available.

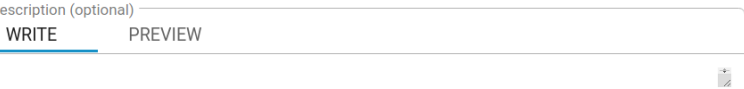

Private This query is only visible to you (and administrators) Internal Ć

Any logged-in user can view and run this query

Public  $\bigoplus$ 

Anybody can view and run this query

Cancel

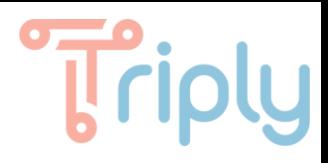

#### Configure a visualization: plots [\(visit](https://triplydb.com/Triply/-/queries/Comparing-2-features))

**Comparing 2 features** 

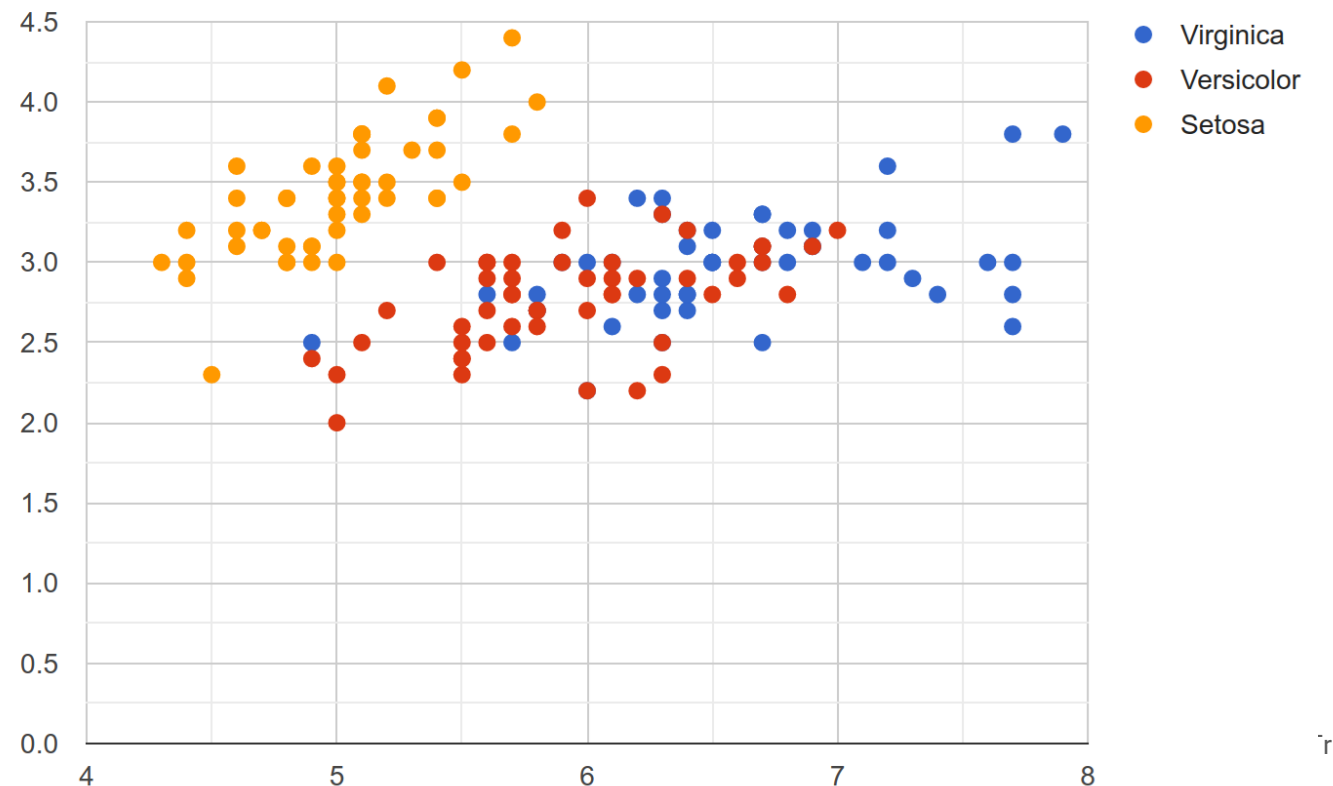

[T](https://triplydb.com/Triply/-/queries/Comparing-2-features)riply B.V. | [triply.cc](https://triply.cc)

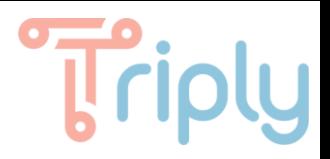

#### Do it yourself

Create a SPARQL query:

- Create a SPARQL service
- Create a query
- Add a visualization

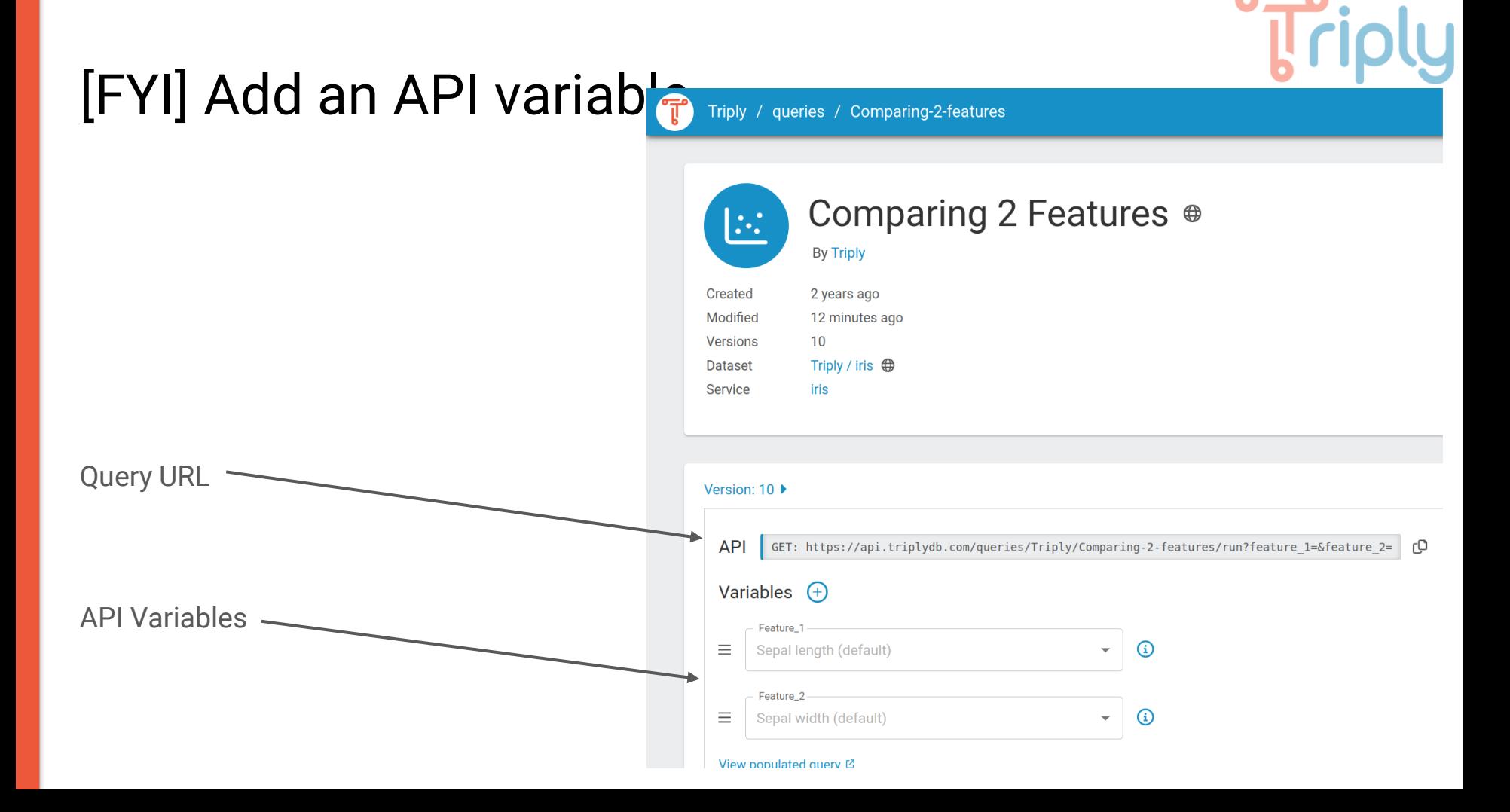

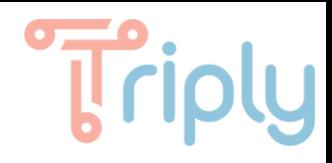

I [triply.cc](https://triply.cc)

#### [FYI] Add an API variable [\(link\)](https://triplydb.com/Triply/-/queries/Comparing-2-features)

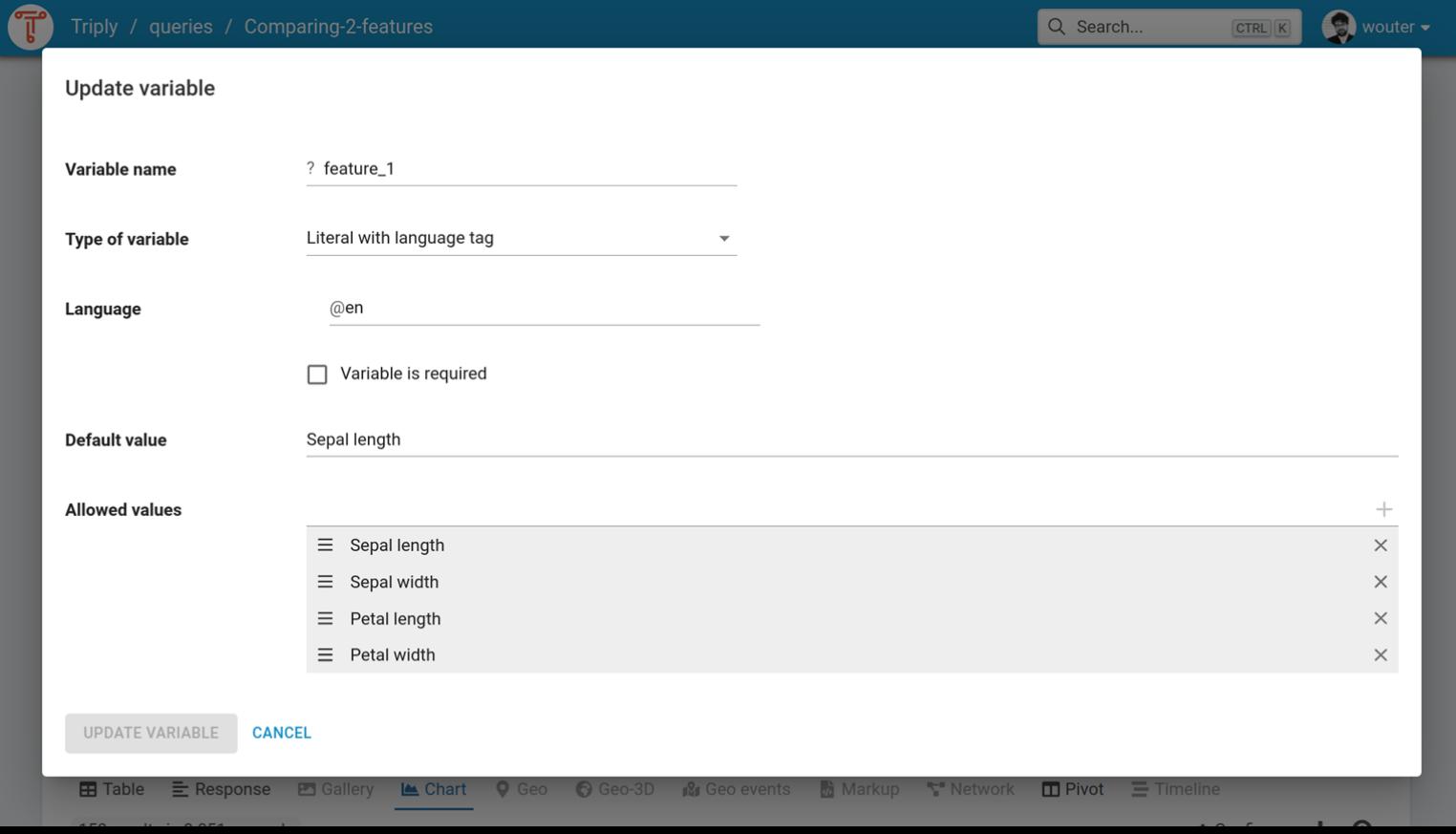

## [FYI] Open your query in a different environment

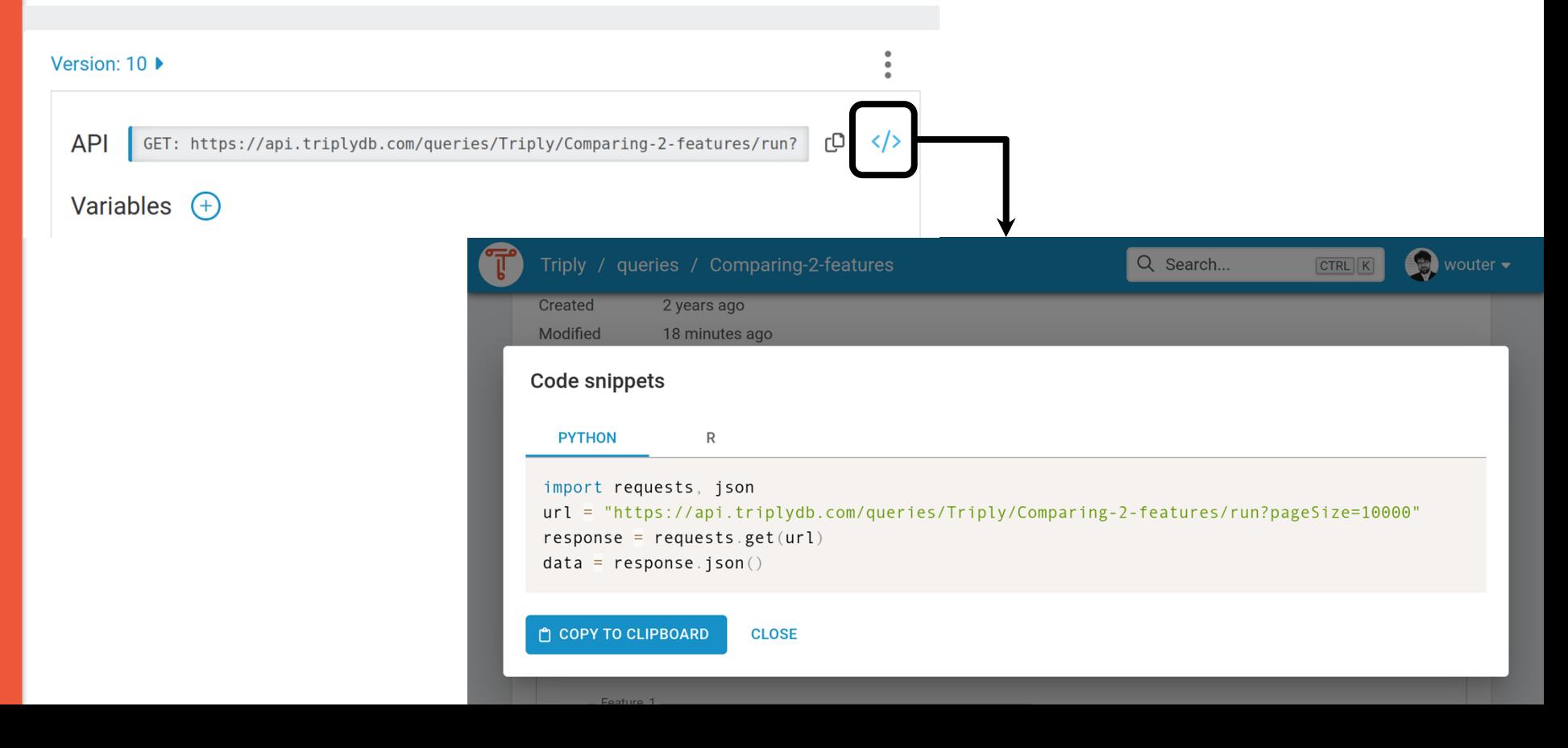

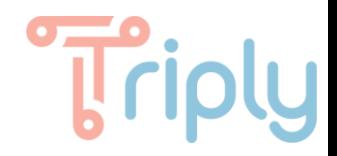

#### Do it yourself

● Create a query with an API variable.

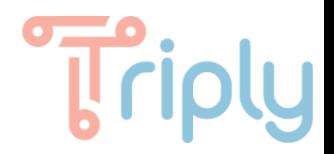

## Create a Data Story

## Create a Data Story (*link*)

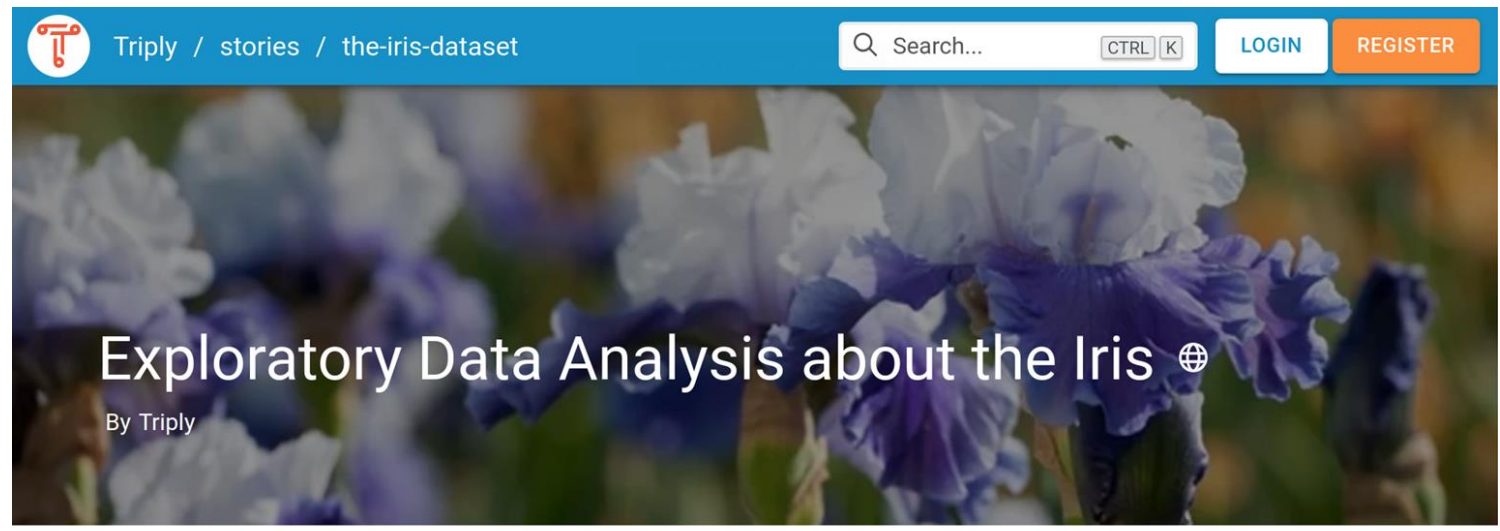

In this datastory, we are conducting an exploratory analysis on Iris dataset. Iris flower dataset has information on the three related species of Iris flowers in order for quantification of their morphologic variation. Below, there are several tables using SPARQL queries that show variations between and within the Iris flower species.

The table below (Table 1) shows petal and sepal information about the first five instances in Iris dataset. Also, the datatypes are mentioned next to the values.

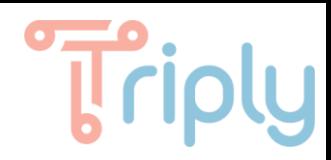

### Add paragram ([link\)](https://triplydb.com/Triply/-/stories/the-iris-dataset)

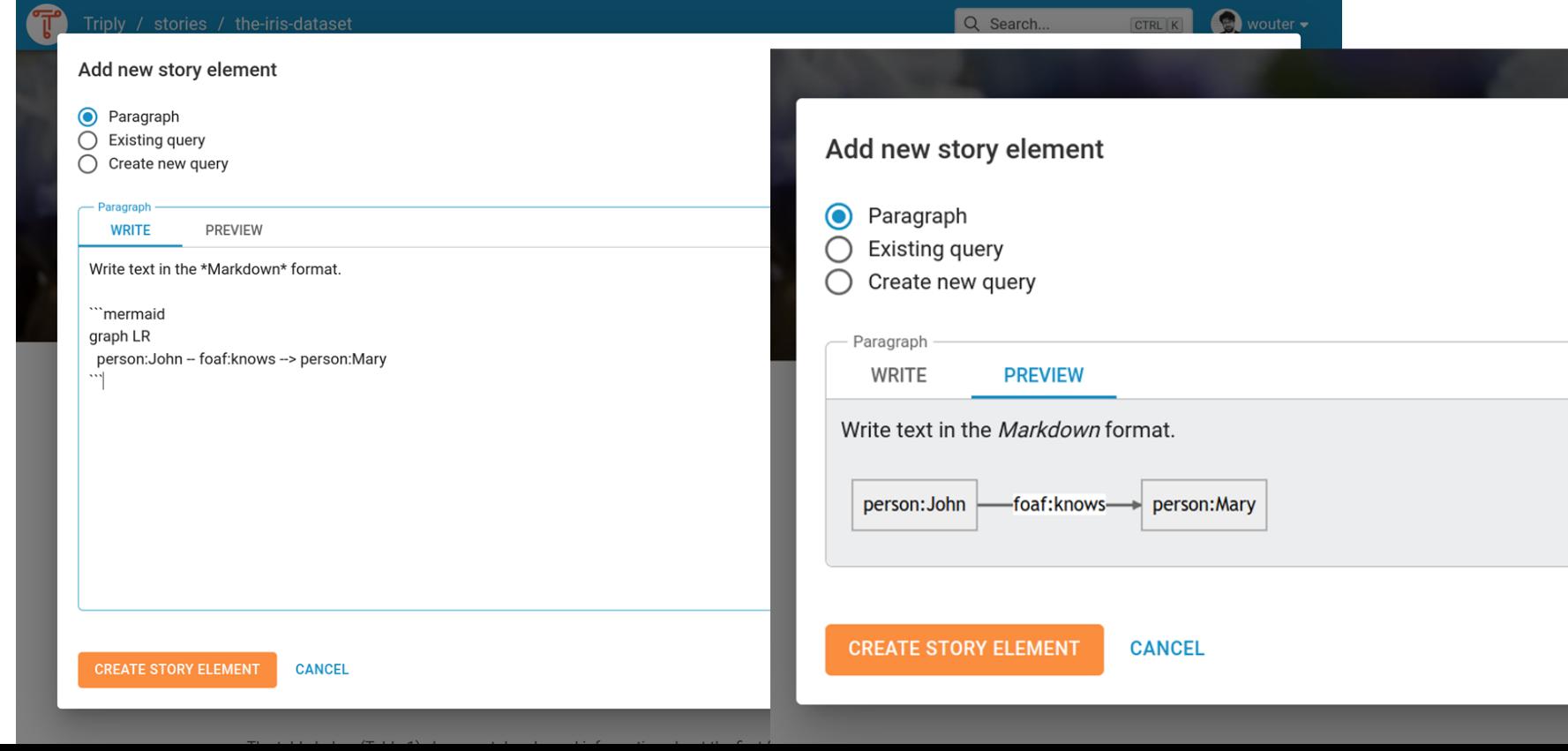

### Set title and banner ([link](https://triplydb.com/Triply/-/stories/the-iris-dataset))

wouter -Q Search... CTRL K **Story settings** Exploratory Data Analysis about the Iris Title https://triplydb.com/Triply/-/stories/the-iris-dataset Private **Access level** ₿ This story is only visible to members of this organization (and administrators) Internal  $\circ$ Any logged-in user can view this story Public 0 Anybody can view this story **UPDATE STORY CANCEL** 

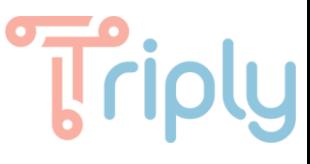

#### Include Data Story in another website (*link*)

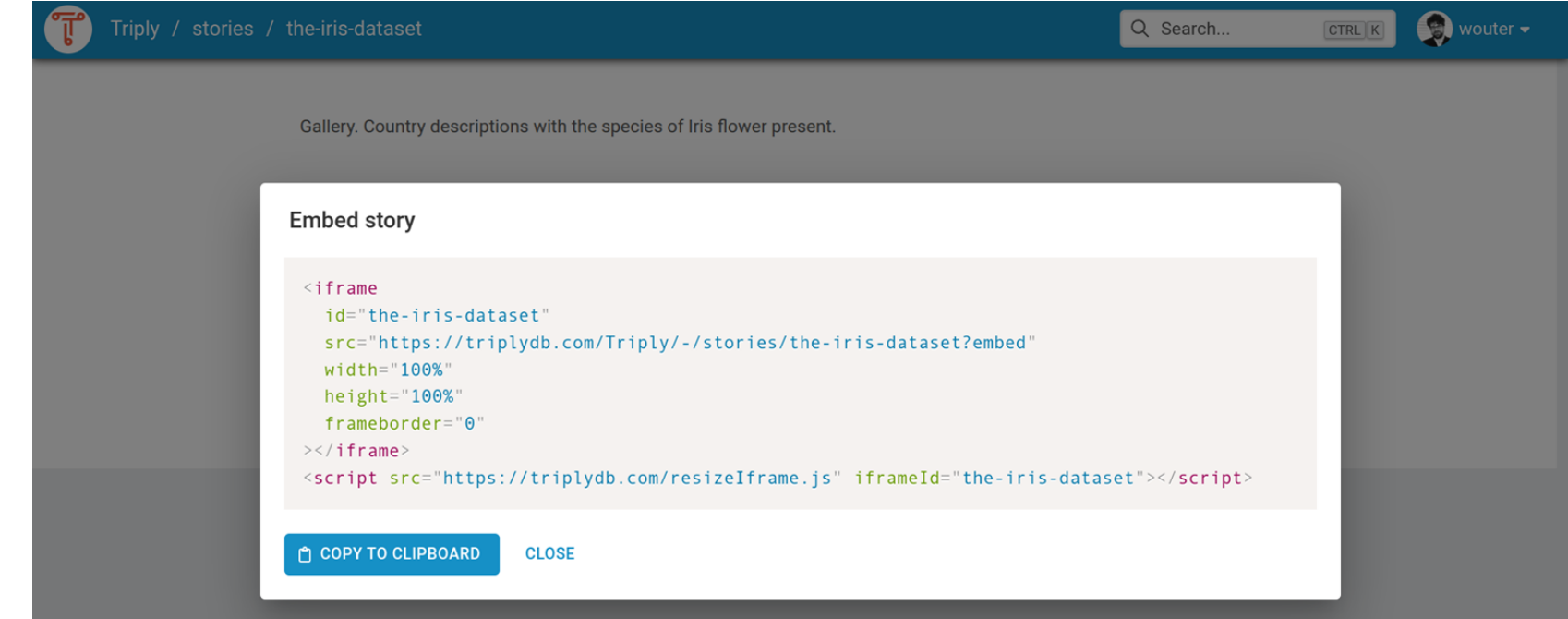

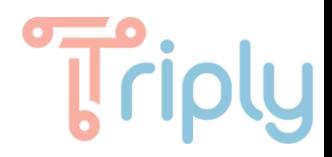

#### Do it yourself

● Create a Data Story that contains your query.

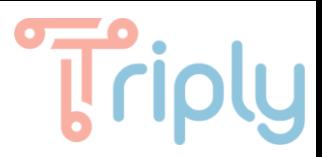

#### Follow-up / next steps

- Support questions (including bug reports): **[support@triply.cc](mailto:support@triply.cc)**
- Documentation:<https://triply.cc/docs>

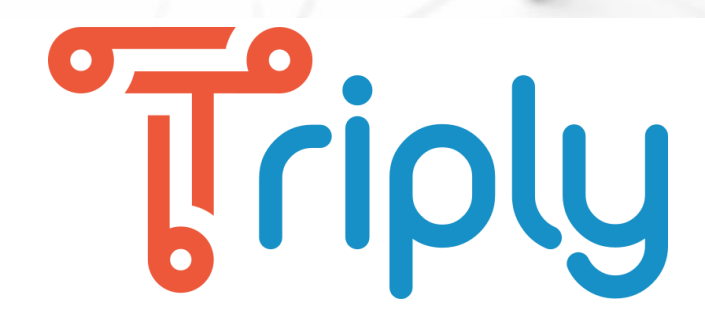

#### Thank you for your attention!

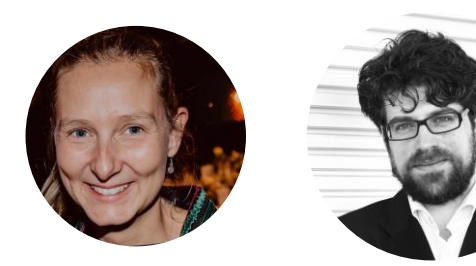

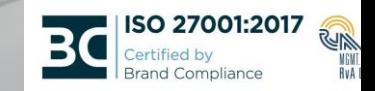